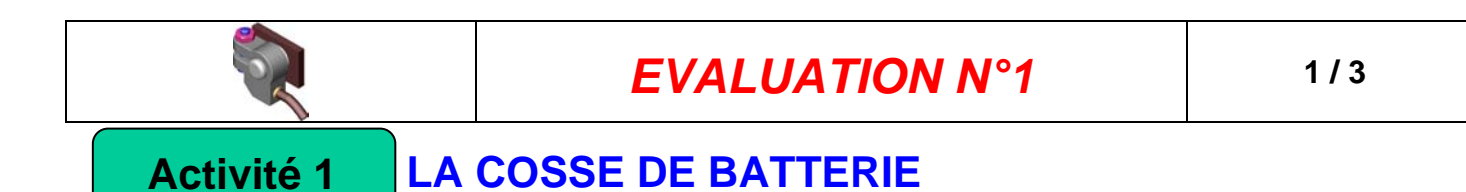

- Ouvrir le fichier « Pièce » nommé cosse .sldprt
- Utilisation de la fiche de guidance « **SW 01** »

#### **Q1** : **De combien de surfaces élémentaires est constituée cette cosse de batterie ?**

**Q2** : **Compléter par des croix le tableau ci-dessous des surfaces de la cosse de batterie** 

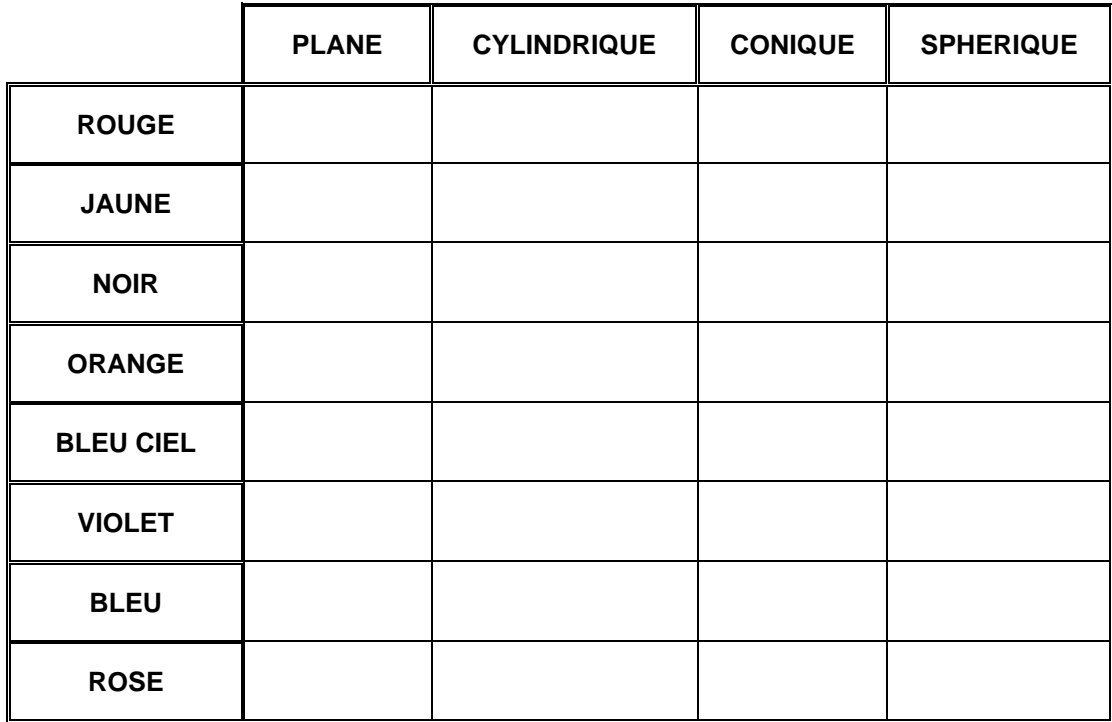

**Q3** : **Colorier de la même couleur les surfaces et volumes de la cosse, sur toutes les vues de la mise en plan doc. DR1.**

*N.B : – Si l'image de la surface est représentée par une zone, colorier cette zone. – Ne colorier que si l'image de la surface est visible.*

**Q4** : **Compléter le tableau ci-dessous des types de positions entre les surfaces de la cosse en inscrivant le symbole de positions relatives correspondant :** 

*Perpendiculaire Parallèle Coaxiaux*

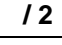

**/ 4**

**/ 4**

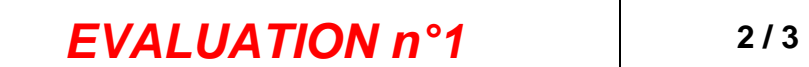

**/ 6**

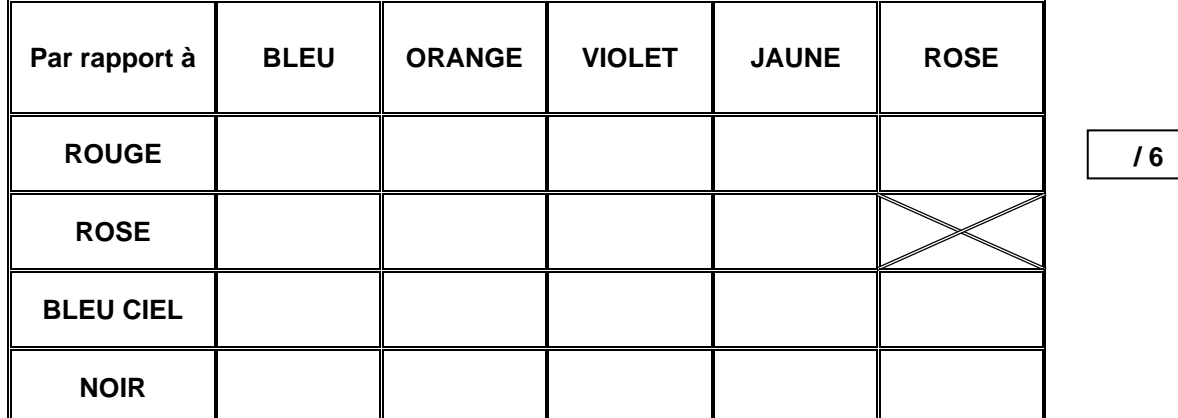

## **Q5** : **Compléter le tableau des dimensions des différents volumes proposés :**

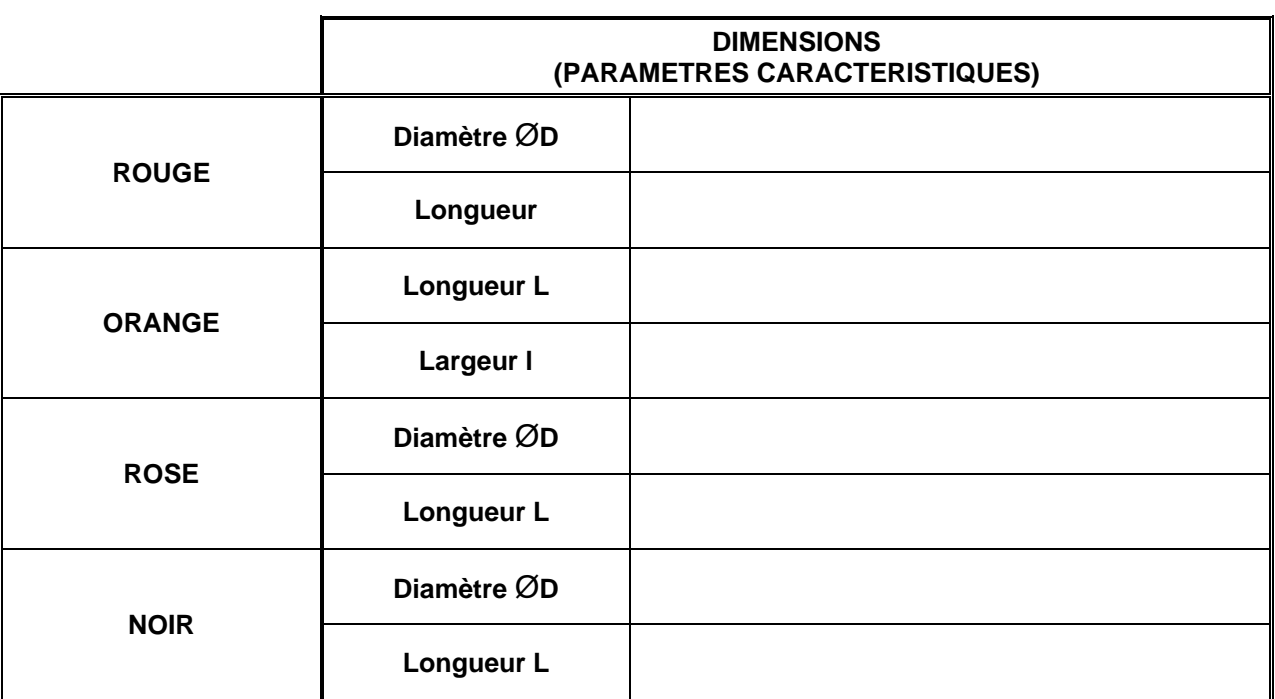

#### **LA CHAPE D'ARTICULATION Activité 2**

- $\checkmark$  Ouvrir le fichier « Pièce » nommé chape .sldprt —
- Utilisation de la fiche de guidance « **SW 01** »

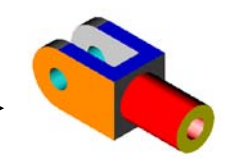

### **Q1** : **De combien de surfaces élémentaires est constituée cette chape d'articulation ?**

**/ 2**

# **EVALUATION n°1** 3/3

#### **Q2** : **Compléter par des croix le tableau ci-dessous des surfaces de la chape d'articulation**

**/ 4**

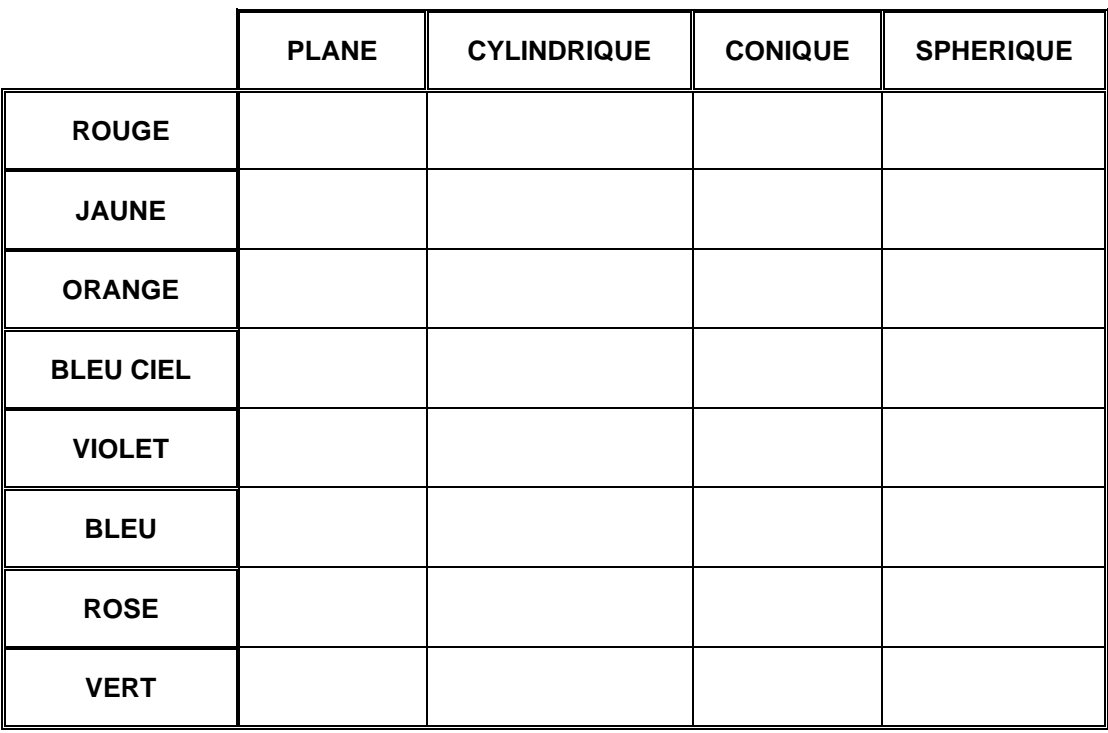

**Q3** : **Colorier de la même couleur les surfaces de la chape d'articulation, sur toutes les vues de la mise en plan doc. DR2.**

*N.B : – Si l'image de la surface est représentée par une zone, colorier cette zone. – Ne colorier que si l'image de la surface est visible.*

**Q4** : **Compléter le tableau ci-dessous des types de positions entre les surfaces de la chape d'articulation en inscrivant le symbole de positions relatives correspondant :** 

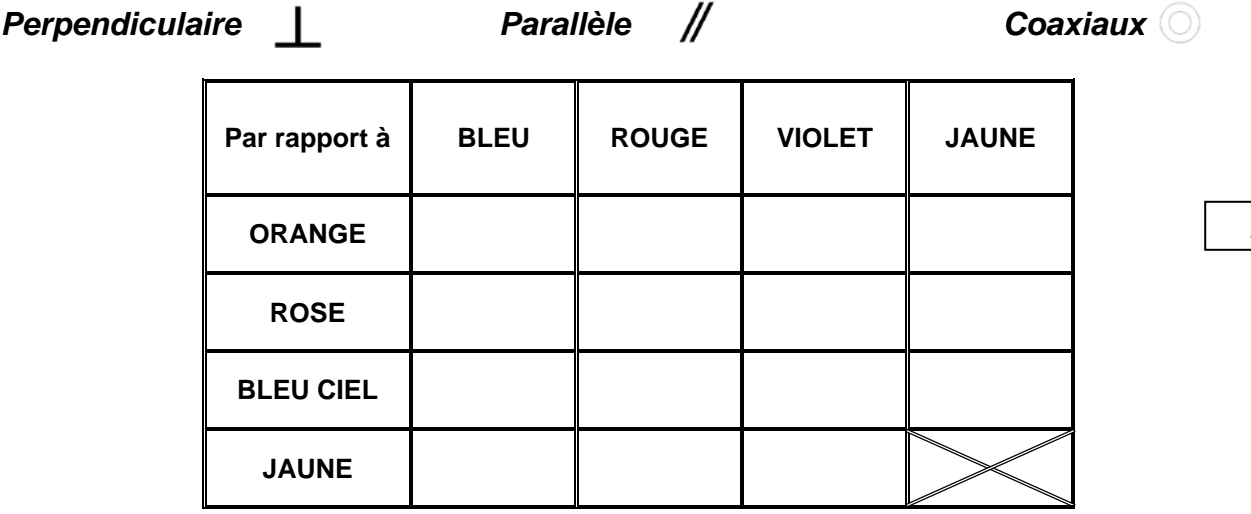

**Q5** : **Compléter la cotation de la chape doc. DR2 à l'aide de l'outil « Mesurer » sous solidworks. Utiliser le GDI pour respecter les normes de cotation d'un dessin.**

**/ 4**

**/ 4**